# Within-cases analysis of Normal Data\*

# The grapefruit data

Grapefruit sales were measured for eight grocery stores at three price levels. The multivariate data format is more natural, but lmer wants each value of the response variable to be on a separate line.

#### Multivariate format

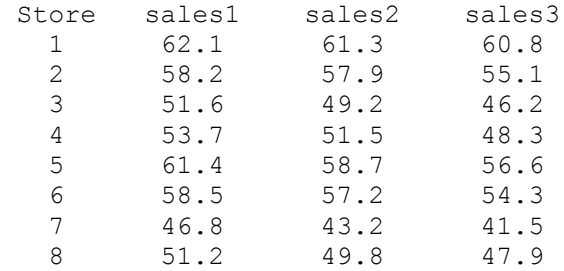

#### Univariate format

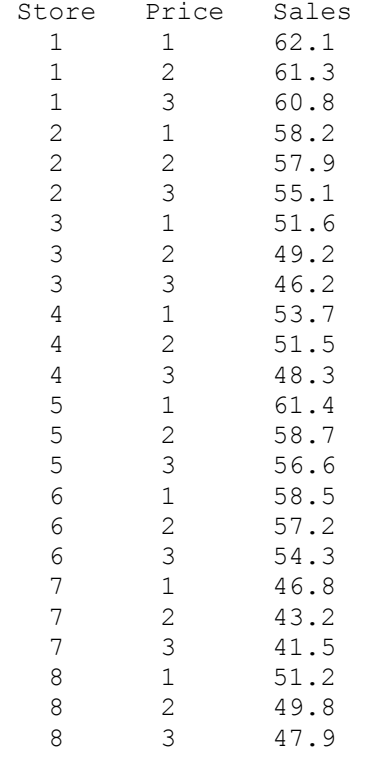

These data are from a homework problem in *Applied linear statistical models* (2005, 5th edition)

<sup>\*</sup> Copyright information is on the last page.

by Kutner et al.

```
> ####################### Grapefruit #######################
> # http://www.utstat.utoronto.ca/~brunner/data/illegal/GrapefruitData.html
> 
> rm(list=ls()); options(scipen=999) # To avoid scientific notation
> # Install packages if necessary. Only need to do this once.
> # install.packages("lme4") 
> # install.packages("car") 
> # Load packages -- do this every time
> library(lme4) # For lmer function
Loading required package: Matrix
> library(car) # For F-tests, likelihood ratio and Wald chi-squared tests
> # Avoid the lmerTest package. It seems to have actual errors.
> 
> fruit = read.table("grapefruit.data.txt",header=T) # Local copy
> head(fruit); attach(fruit)
   Store Price Sales
\begin{array}{cccccc}\n1 & 1 & 1 & 62.1 \\
2 & 1 & 2 & 61.3\n\end{array}2 \quad 61.33 1 3 60.8
4 2 1 58.2
       \begin{array}{cc} 2 & 2 & 57.9 \\ 2 & 3 & 55.1 \end{array}6 2 3 55.1
> table(Price,Store)
       Store
Price 1 2 3 4 5 6 7 8
      1 1 1 1 1 1 1 1 1
      2 1 1 1 1 1 1 1 1
     3 1 1 1 1 1 1 1 1
> Price = factor(Price) # Otherwise it's numeric
> aggregate(fruit,by=list(Price),FUN=mean)
   Group.1 Store Price Sales
\begin{array}{ccccccccc}\n1 & 1 & 4.5 & 1 & 55.4375 \\
2 & 2 & 4.5 & 2 & 53.6000\n\end{array}2 2 4.5 2 53.6000<br>3 3 4.5 3 51.3375
                       3 51.3375
> gfmixed = lmer(Sales \sim Price + (1 | Store))
> summary(gfmixed)
Linear mixed model fit by REML ['lmerMod']
Formula: Sales \sim Price + (1 | Store)
REML criterion at convergence: 93.2
Scaled residuals: 
      Min 10 Median 30 Max<br>1527 -0.41034 -0.07546 0.53703 1.90090
-1.48527 -0.41034 -0.07546 0.53703Random effects:
 Groups Name Variance Std.Dev.<br>Store (Intercept) 35.2571 5.9378
  Store (Intercept) 35.2571 5.9378 
                           0.6837 0.8269
Number of obs: 24, groups: Store, 8
Fixed effects:
              Estimate Std. Error t value
(Intercept) 55.4375\begin{array}{cccc} \text{Price2} & / & -1.8375 & 0.4134 & -4.444 \\ \text{Price3} & -4.1000 & 0.4134 & -9.917 \end{array}0.4134 -9.917Correlation of Fixed Effects:
         (Intr) Price2
Price2 -0.098
```
Price3 -0.098 0.500 > anova(gfmixed) Analysis of Variance Table Df Sum Sq Mean Sq F value Price 2 67.481 33.74 49.346 > # No p-values > Anova (gfmixed, test="F")  $#$  F test (from car package) Analysis of Deviance Table (Type II Wald F tests with Kenward-Roger df) Response: Sales F Df Df.res Pr(>F)<br>Price 49.346 2 14 0.0000004567 14 0.0000004567 \*\*\*  $--$ Signif. codes: 0 '\*\*\*' 0.001 '\*\*' 0.01 '\*' 0.05 '.' 0.1 ' ' 1 > > # Compare naive fixed effects model  $>$  anova $(lm(Sales ~$  Price)) Analysis of Variance Table Response: Sales Df Sum Sq Mean Sq F value Pr(>F) Price 2 67.48 33.740 0.9388 0.4069 Residuals 21 754.76 35.941

## **Dichotic listening**

Left-handed and right-handed subjects push a key when they hear their names over background noise. They are wearing stereo headphones. The signal comes in the left ear, the right ear, or both. There are 50 trials in each condition, presented in a different random order for each subject. The response variable is median reaction time in milliseconds. Each subject contributes 3 medians.

```
> rm(list=ls()); options(scipen=999) # To avoid scientific notation
> # Install packages if necessary. Only need to do this once.
> # install.packages("lme4") 
> # install.packages("car") 
> # Load packages -- do this every time
> library(lme4) # For lmer function
Loading required package: Matrix
> library(car) # For F-tests, likelihood ratio and Wald chi-squared tests
> # Avoid the lmerTest package. It seems to have actual errors.
>> # Read data into a data frame
> dichotic = 
read.table("http://www.utstat.toronto.edu/~brunner/data/legal/HandEar.data.txt")
> head(dichotic); attach(dichotic)
   subject handed ear rtime
1 1 Left Left 330
2 1 Left Right 327<br>3 1 Left Both 303
3 1 Left Both<br>4 2 Left Left
        2 Left Left 294
5 2 Left Right 339
        2 Left Both 315
> 
> # Sample sizes
> table(handed,ear) 
       ear
handed Both Left Right<br>Left 20 20 20
        20 20 20<br>20 20 20
  Right 20
> 
> meantable = aggregate(rtime,by=list(ear,handed),FUN=mean) 
> colnames(meantable) = c("Ear", "Handed", "Mean RT")
> meantable
     Ear Handed Mean RT
1 Both Left 317.90
2 Left Left 326.60
3 Right Left 332.80
4 Both Right 315.10
5 Left Right 324.65
6 Right Right 320.85
> 
> # Two-way table of means
> LeftHanded = meantable[1:3,3]; RightHanded = meantable[4:6,3]
> TwoWay = rbind(LeftHanded,RightHanded)
> colnames(TwoWay) = c("BothEars","LeftEar","RightEar")
> TwoWay
             BothEars LeftEar RightEar
LeftHanded 317.9 326.60 332.80<br>RightHanded 315.1 324.65 320.85
               315.1 324.65
```

```
> 
> addmargins(TwoWay, margin=c(1,2), FUN=mean) # Add marginal means to table
Margins computed over dimensions
in the following order:
1: 
2: 
BothEars LeftEar RightEar mean<br>LeftHanded 317.9 326.600 332.800 325.7667
LeftHanded 317.9 326.600 332.800 325.7667<br>RightHanded 315.1 324.650 320.850 320.2000
RightHanded 315.1 324.650 320.850 320.2000<br>mean 316.5 325.625 326.825 322.9833
                                    mean 316.5 325.625 326.825 322.9833
> 
> # Plot the means
> Means = meantable[,3] # All the rows, column 3
> lhand = Means[1:3]; rhand = Means[4:6]
> Ear = c(1:3,1:3)<br>> # Invisible poin
> # Invisible points at first, x axis points at 1,2,3; see help(plot)
> plot(Ear,Means,pch=" ",xaxp=c(1,3,2), 
+ xlab="Ear Receiving Signal: 1=Both, 2=Left, 3=Right",<br>+ ylab="Mean Reaction Time")
       ylab="Mean Reaction Time")
> title("Reaction Time")
> points(1:3,lhand,col='red',pch=15) # Red squares
> points(1:3,rhand,col='blue',pch=19) # Blue circles
> lines(1:3,lhand,lty=1,col='red'); lines(1:3,rhand,lty=3,col='blue')
> # Annotate the plot<br>> x1 = c(1.1.1.6): v1
> x1 = c(1.1, 1.6); y1 = c(332, 332); lines(x1, y1, lty=1, col='red')> points(1.35,332,col='red',pch=15)
> text(1.80,332,'Left Handed',col='red')
> x2 = c(1.1, 1.6); y2 = c(331, 331); lines(x2, y2, lty=3, col='blue')> points(1.35,331,col='blue',pch=19)
> text(1.82,331,'Right Handed',col='blue')
>
```
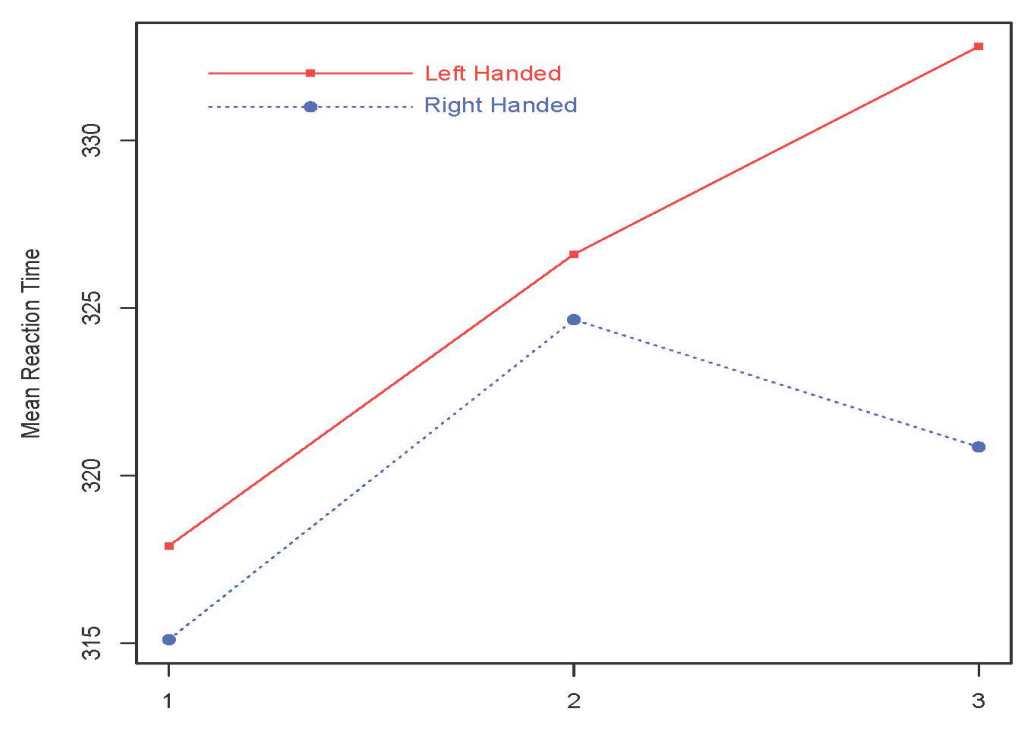

**Reaction Time** 

Ear Receiving Signal: 1=Both, 2=Left, 3=Right

```
> # Naive fixed effects analysis
> anova(lm(rtime \sim handed*ear))
Analysis of Variance Table
Response: rtime
Df Sum Sq Mean Sq F value Pr(>F)<br>handed 1 930 929.63 1.8556 0.17582
handed 1 930 929.63 1.8556 0.17582<br>ear 2 2551 1275.41 2.5458 0.08286
                   ear 2.5458 0.08286 .<br>615   307.41   0.6136  0.54317
handed:ear 2 615 307.41 0.6136 0.54317<br>Residuals 114 57113 500.99
Residuals 114
---
Signif. codes: 0 '***' 0.001 '**' 0.01 '*' 0.05 '.' 0.1 ' ' 1
> 
> # Repeated measures with a mixed model
> dichotic = lmer(rtime \sim handed*ear + (1 | subject))
> Anova(dichotic, test="F") # F tests (from car package)
Analysis of Deviance Table (Type II Wald F tests with Kenward-Roger df)
Response: rtime
                  F Df Df.res Pr(>F) 
handed 0.9706 1 38 0.33075
ear 4.6787 2 76 0.01213 *
handed:ear 1.1277---
Signif. codes: 0 '***' 0.001 '**' 0.01 '*' 0.05 '.' 0.1 ' ' 1
>> # Multiple comparisons: Which marginal means are different?
> 
> # The combination variable HandEar will have 6 values
> n = length(rtime); n[1] 120
> HandEar = character(n) # A character-valued variable of length n
> for(j in 1:n) HandEar[j] = paste(handed[j],ear[j],sep='')
 HandEar = factor(HandEar) # Maybe would be interpreted as a factor anyway
> head(data.frame(handed,ear,HandEar))
   handed ear HandEar
1 Left Left LeftLeft<br>2 Left Right LeftRight
    Left Right LeftRight
3 Left Both LeftBoth<br>4 Left Left LeftLeft
4 Left Left LeftLeft<br>5 Left Right LeftRight
    5 Left Right LeftRight
6 Left Both LeftBoth
> table(HandEar) # Sample sizes
HandEar
  LeftBoth LeftLeft LeftRight RightBoth RightLeft RightRight<br>20 20 20 20 20 20
 20 20 20 20 20 20 
> 
> # Want a table of means in a similar format.
> meantable # Again
Ear Handed Mean RT<br>1 Both Left 317.90
  Both Left 317.90<br>Left Left 326.60
2 Left Left 326.60<br>3 Right Left 332.80
3 Right
4 Both Right 315.10
5 Left Right 324.65
6 Right Right
> ComboMeans = meantable[,3] # All the rows, 3d column
> names(ComboMeans) = sort(unique(HandEar)); ComboMeans
   LeftBoth LeftLeft LeftRight RightBoth RightLeft RightRight 
 317.90 326.60 332.80 315.10 324.65 320.85
```

```
> 
> # For a no-intercept model on a combination variable, the regression
> # coefficients are the treatment combination means. 
> 
> # Fit a no-intercept model
> ComboModel = lmer(rtime \sim 0 + HandEar + (1 | subject))
>> # Contrast matrix for testing Ear, just as a check
> CM = rbind(c(1, -1, 0, 1, -1, 0), # Both - Left)+ c(0, 1, -1, 0, 1, -1)) # Left - Right
> colnames(CM1) = sort(unique(HandEar)) # Makes it easier to look at
> CM1
    LeftBoth LeftLeft LeftRight RightBoth RightLeft RightRight<br>1 -1 0 1 -1 0
[1,] 1 -1 0 1 -1 0
[2,] 0 1 -1 0 1 -1[2, ] 0 1 -1 0 1 -1<br>> linearHypothesis(ComboModel,CM1,test="F") # Compare F = 4.6787
Linear hypothesis test
Hypothesis:
HandEarLeftBoth - HandEarLeftLeft + HandEarRightBoth - HandEarRight -HandEarthLeft = HandEarLeftRight + HandEarRightLeft - HandEarRight = 0Model 1: restricted model
Model 2: rtime \sim 0 + HandEar + (1 | subject)
  Res.Df Df F \rvert Pr(\geq F)1 78 
2 76 2 4.6787 0.01213 *
---
Signif. codes: 0 '***' 0.001 '**' 0.01 '*' 0.05 '.' 0.1 ' ' 1
> 
> # Now 3 Bonferroni corrected pairwise comparisons of marginal means for ear. 
> # 0.05 divided by the number of tests = 0.05/3 = 0.01666667>> bothVSleft = c(1, -1, 0, 1, -1, 0)
> linearHypothesis(ComboModel,bothVSleft,test="F")
Linear hypothesis test
Hypothesis:
HandEarLeftBoth - HandEarLeftLeft + HandEarRightBoth - HandEarRightLeft = 0
Model 1: restricted model
Model 2: rtime \sim 0 + HandEar + (1 | subject)
  Res.Df Df F Pr(>F)\frac{1}{2} 77<br>
76
      2 76 1 6.109 0.01569 *
---
Signif. codes: 0 '***' 0.001 '**' 0.01 '*' 0.05 '.' 0.1 ' ' 1
> bothVSright = c(1, 0, -1, 1, 0, -1)> linearHypothesis(ComboModel,bothVSright,test="F")
Linear hypothesis test
Hypothesis:
HandEarth <math>-</math> HandEarLeftRight + HandEarRight <math>-</math> HandEarRight = 0Model 1: restricted model
Model 2: rtime \sim 0 + HandEar + (1 | subject)
  Res.Df Df F \rvert Pr(\geq F)\frac{1}{2} 77<br>\frac{77}{2}2 76 1 7.8214 0.006536 **
---
Signif. codes: 0 '***' 0.001 '**' 0.01 '*' 0.05 '.' 0.1 ' ' 1
```

```
> leftVSright = c(0, 1, -1, 0, 1, -1)
> linearHypothesis(ComboModel,leftVSright,test="F")
Linear hypothesis test
Hypothesis:
HandEarLeftLeft - HandEarLeftRight + HandEarRightLeft - HandEarRightFileModel 1: restricted model
Model 2: rtime \sim 0 + HandEar + (1 | subject)
Res.Df Df F Pr(\ge F)<br>1 77
\begin{array}{ccc} 1 & & 77 \\ 2 & & 76 \end{array}2 76 1 0.1056 0.746
```
The Dichotic Listening data are balanced, and tests from lmer (with the car package) are the classical exact Fs. These do not exist for unbalanced designs.

### **Unbalanced Data: Ana's Reaction Time Data**

English and Spanish speaking children reacted to sentences of three types (Exclamation, Question, Statement) at three levels of context (Full, Low, None). The response variable is median reaction time in 50 trials. Each subject contributes 9 medians.

```
> rm(list=ls()); options(scipen=999) # To avoid scientific notation
> # Install packages if necessary. Only need to do this once.
> # install.packages("lme4") 
> # install.packages("car") 
> # Load packages -- do this every time
> library(lme4) # For lmer function
Loading required package: Matrix
> library(car) # For F-tests, likelihood ratio and Wald chi-squared tests
> # Avoid the lmerTest package. It seems to have actual errors.
\rightarrow> # Read data into a data frame
> rt = read.table("anaRT2.data.txt") # Edited to be more unbalanced than it really 
is.
> head(rt, 12) # First 12 lines
PARTICIPANT Language sentencetype context rtime<br>1 1 E01 English Question None 2955.0
1 E01 English Question None 2955.0
2 E01 English Exclamation<br>3 E01 English Statement<br>4 E01 English Question
3 E01 English Statement None 2978.5
4 E01 English Question Low 3758.0
E01 English Exclamation<br>
E01 English Statement Low 3380.5
6 E01 English Statement Low 3380.5
7 E01 English Question Full 21058.5
8 E01 English Exclamation Full 20875.0
9 E01 English<br>10 E02 English
10 E02 English Question None 3271.0<br>11 E02 English Exclamation None 3134.0
11 E02 English Exclamation None 3134.0<br>12 E02 English Statement None 3898.5
           E02 English
> # Notice Full context.
> summary(rt)
 PARTICIPANT Language sentencetype context rtime<br>E01 : 9 English:135 Exclamation:90 Full:90 Min. : 2254
E01 : 9 English:135 Exclamation:90 Full:90 Min. : 2254<br>E02 : 9 Spanish:135 Question :90 Low:90 1st Qu.: 3004
  E02 : 9 Spanish:135 Question :90 Low :90 1st Qu.: 3004 
 E03 : 9 Statement :90 None:90 Median : 3679 
 E04 : 9 Mean : 8783 
E05 : 9<br>
E06 : 9 3rd Qu.:18221
        \begin{array}{cccccccccc} \textbf{:} & 9 & & & & \textbf{Max.} & \textbf{:}22734 \ & \textbf{:}216 & & & & \textbf{MAX.} & \textbf{:}20734 \end{array}(Other):216> rt = na.omit(rt) # Now it's unbalanced
> rt = subset(rt,context!='Full') # Full context gives MUCH slower reaction times 
> attach(rt)
> table(sentencetype, context)
              context
sentencetype Full Low None<br>Exclamation 0 24 30
  Exclamation 0 24 30<br>Question 0 29 30
  Question 0 29 30<br>Statement 0 30 30
  Statement
> context=factor(context)
> table(context, sentencetype)
        sentencetype
context Exclamation Question Statement
Low 24 29 30
None 30 30 30
```

```
> 
> Ns = table(context, sentencetype, Language); Ns
, , Language = English
        sentencetype
context Exclamation Question Statement
Low 9 14 15
 None 15 15 15
, , Language = Spanish
        sentencetype
context Exclamation Question Statement
   15 15 15 15<br>None 15 15 15
 None 15 15 15
\rightarrow> meanz = aggregate(rtime, by=list(context, sentencetype, Language), FUN=mean)
> meanz<br>Group.1
               Group.2 Group.3 x
1 Low Exclamation English 3031.944<br>2 None Exclamation English 3013.833
2 None Exclamation English 3013.833<br>3 Low 0uestion English 3073.964
3 Low Question English 3073.964
4 None Question English 3517.800
5 Low Statement English 2840.833
6 None Statement English 3632.833
7 Low Exclamation Spanish 3366.133
8 None Exclamation Spanish 3586.867<br>9 Low Ouestion Spanish 2955.700
9 Low Question Spanish 2955.700<br>10 None Question Spanish 3745.933
              Question Spanish 3745.933
11 Low Statement Spanish 3264.233<br>12 None Statement Spanish 3553.133
      None Statement Spanish 3553.133
> meanz = meanz[,4]; dim(meanz) = c(2,3,2)> meanz
, , 1[1] [2] [3][1,] 3031.944 3073.964 2840.833
[2,] 3013.833 3517.800 3632.833
, 7, 2[1] [2] [3][1,] 3366.133 2955.700 3264.233
[2,] 3586.867 3745.933 3553.133
> 
> # Use nice labels from Ns
> meantable = Ns
> meantable[1,,1] = meanz[1,,1]
> meantable[2,,1] = meanz[2,,1]
> meantable[1,,2] = meanz[1,,2]
> meantable[2,,2] = meanz[2,,2]
```

```
> meantable
, , Language = English
          sentencetype
context Exclamation Question Statement
 Low 3031.944 3073.964 2840.833
 None 3013.833 3517.800 3632.833
, , Language = Spanish
          sentencetype
context Exclamation Question Statement<br>Tow 3366.133 2955.700 3264.233
    Low 3366.133 2955.700 3264.233<br>None 3586.867 3745.933 3553.133
                None 3586.867 3745.933 3553.133
> 
> # For unbalanced designs, use effect coding (contr.sum) on all factors and 
> # use the type="III" (Type III sums of squares) option on the Anova function. 
> # This way, tests of main effects and interactions will correspond to what you
> # would get by testing contrasts on a combination variable, which is usually 
> # what you want.
> 
> contrasts(Language) = contr.sum
> contrasts(context) = contr.sum
> contrasts(sentencetype) = contr.sum
> contrasts(sentencetype)
                \begin{bmatrix} 1 & 1 & 1 & 1 & 0 \\ 1 & 1 & 0 & 0 \\ 0 & 0 & 0 & 0 \\ 0 & 0 & 0 & 0 \\ 0 & 0 & 0 & 0 \\ 0 & 0 & 0 & 0 \\ 0 & 0 & 0 & 0 \\ 0 & 0 & 0 & 0 \\ 0 & 0 & 0 & 0 \\ 0 & 0 & 0 & 0 \\ 0 & 0 & 0 & 0 & 0 \\ 0 & 0 & 0 & 0 & 0 \\ 0 & 0 & 0 & 0 & 0 \\ 0 & 0 & 0 & 0 & 0 & 0 \\ 0 & 0 & 0 & 0 & 0 & 0 \\ 0 & 0 & 0 & Exclamation 1 0<br>Ouestion 0 1
Question 0 1<br>Statement -1 -1
Statement
> 
> reaction1 = lmer(rtime ~ Language*sentencetype*context + (1 | PARTICIPANT) )
> Anova(reaction1, test="F", type="III") 
Analysis of Deviance Table (Type III Wald F tests with Kenward-Roger df)
Response: rtime
F Df Df.res Pr(>F)<br>Thercept) 2682.3734 1 28.329 < 0.00000000000000022 11 tercept)
                                         2682.3734 1 28.329 < 0.00000000000000022 ***<br>2.9058 1 28.329 0.099206.
Language 2.9058 1 28.329 0.099206<br>sentencetype 0.1935 2 134.152 0.824288
sentencetype 0.1935 2 134.152<br>context 29.6945 1 133.951
                                                      \begin{array}{cccc} 1 & 133.951 & 0.0000002349 & ***\\ 2 & 134.152 & 0.172373 \end{array}Language:sentencetype 1.7813 2 134.152 0.172373<br>
Language:context 0.0937 1 133.951 0.760009
Language:context 0.0937 1 133.951 0.760009<br>sentencetype:context 5.1662 2 134.152 0.006896 **
sentencetype:context 5.1662 2 134.152<br>Language:sentencetype:context 3.4458 2 134.152
Language:sentencetype:context 3.4458 2 134.152 0.034729 *
---
```

```
Signif. codes: 0 '***' 0.001 '**' 0.01 '*' 0.05 '.' 0.1 ' ' 1
```

```
> 
> # Marginal table of Sentence Type by Context
> scon = apply(meantable, c(1,2), mean); scon
        sentencetype
context Exclamation Question Statement
 Low 3199.039 3014.832 3052.533
 None 3300.350 3631.867 3592.983
> # Difference between differences
> scon[2,] - scon[1,] # None minus Low
Exclamation Question Statement 
    101.3111 617.0345 540.4500 
> 
> # What about the 3-way?
> meantable[2,,1] - meantable[1,,1] # None-Low for English Exclamation Question Statement
 xclamation Question Statement<br>-18.11111 443.83571 792.00000
              443.83571
> meantable[2,,2] - meantable[1,,2] # None-Low for Spanish
Exclamation Question Statement 
 220.7333 790.2333 288.9000 
\overline{\phantom{a}}
```
This handout was prepared by Jerry Brunner, Department of Statistical Sciences, University of Toronto. It is licensed under a Creative Commons Attribution - ShareAlike 3.0 Unported License. Use any part of it as you like and share the result freely. The OpenOffice.org document is available from the course website:

```
http://www.utstat.toronto.edu/~brunner/oldclass/appliedf18
```